### **ขั้นตอนการลงทะเบียน (ระดับปริญญาตรี)**

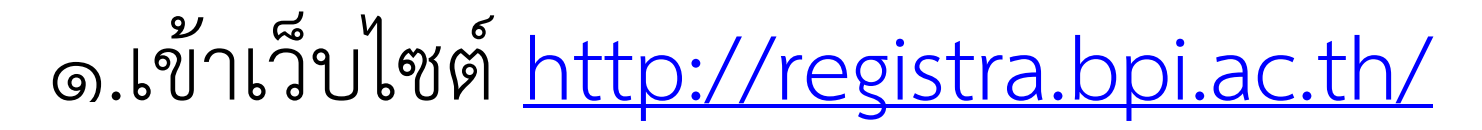

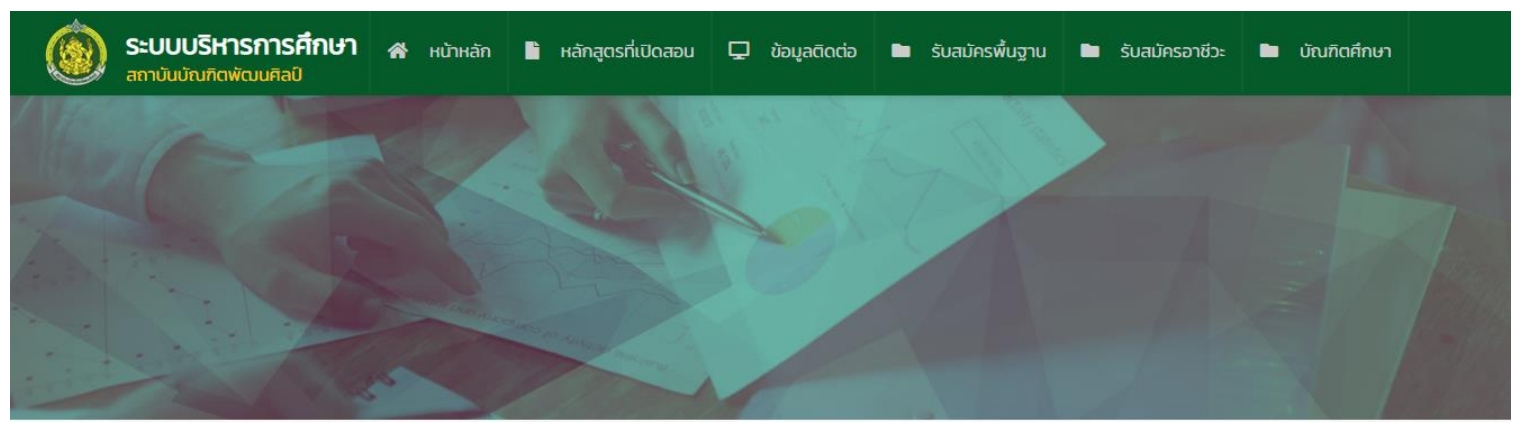

เลือก**เมนูนักศึกษา**

#### ยินดีต้อนรับ ระบบบริหารการศึกษา

**6** เข้าสู่ระบบ

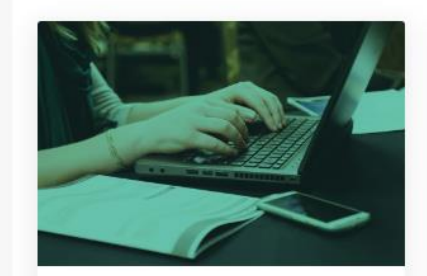

สมัครเรียน

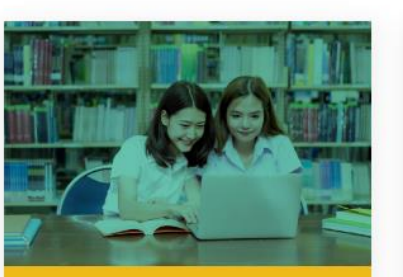

นักศึกษา

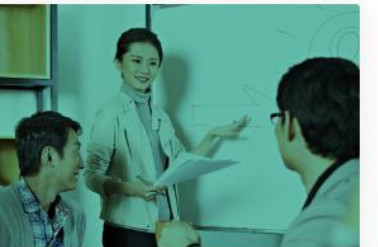

้อาจารย์

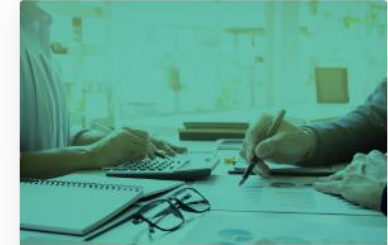

เจ้าหน้าที่

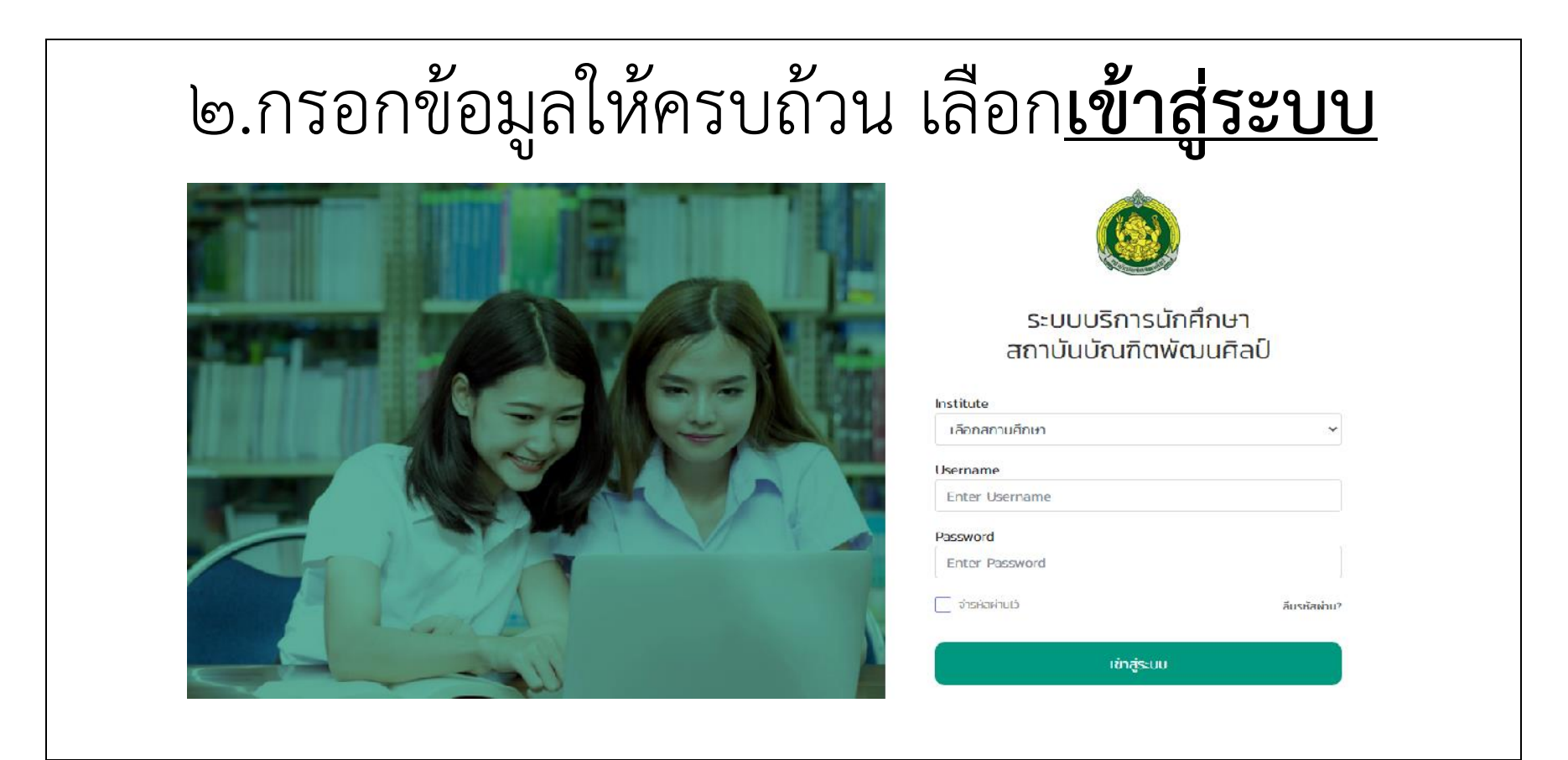

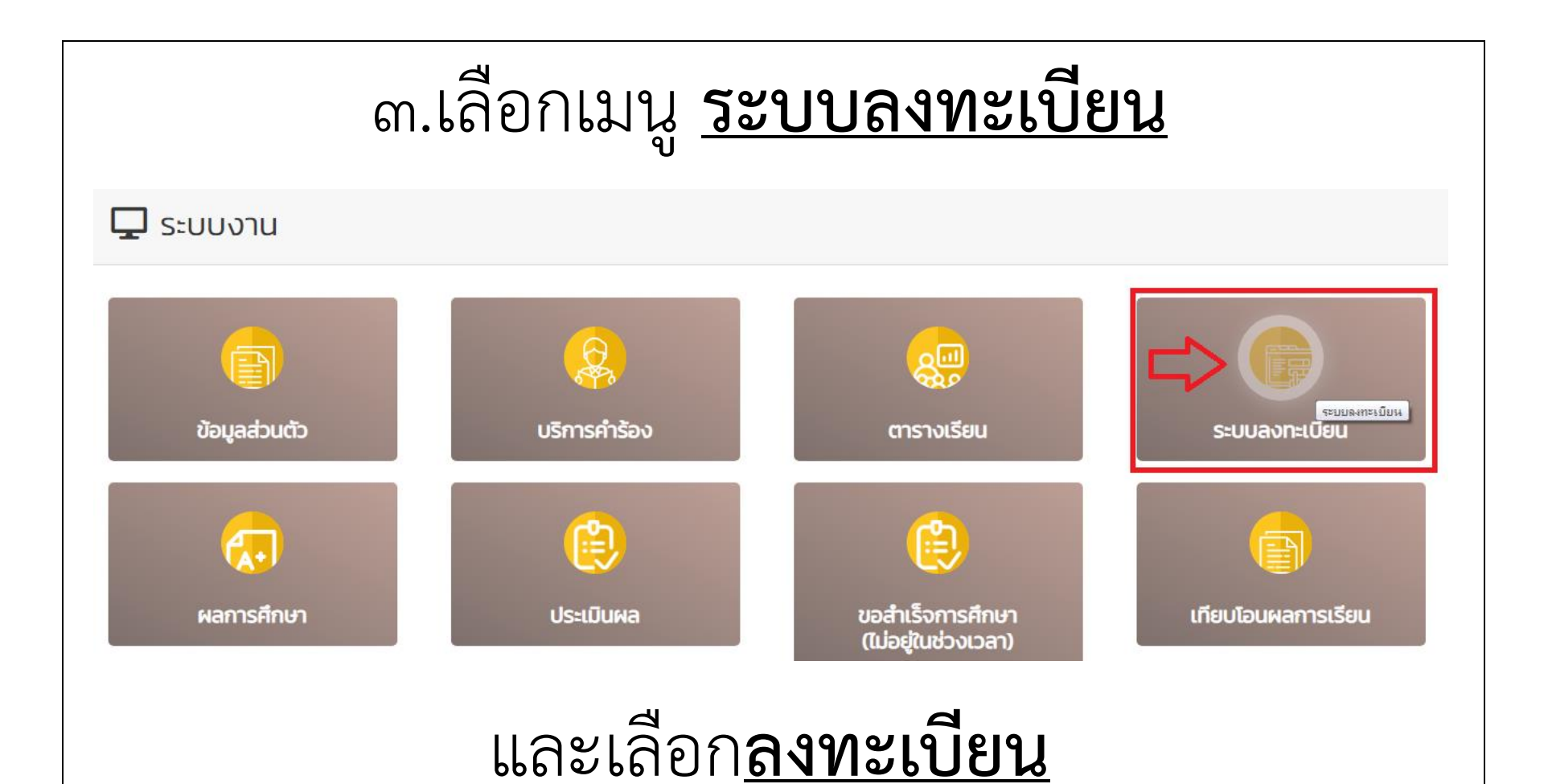

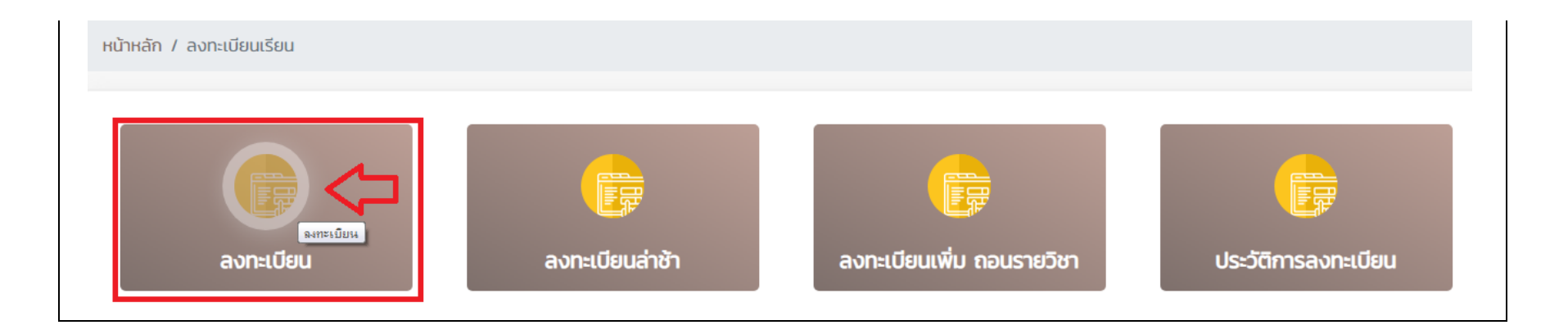

## ๔.เลือกลงทะเบียนตามหลักสูตรและแผนการศึกษาของตนเอง

## โดยลงทะเบียนได้ไม่ต่ำกว่า ๙ หน่วยกิต และสูงสุดไม่เกิน ๒๒ หน่วยกิต

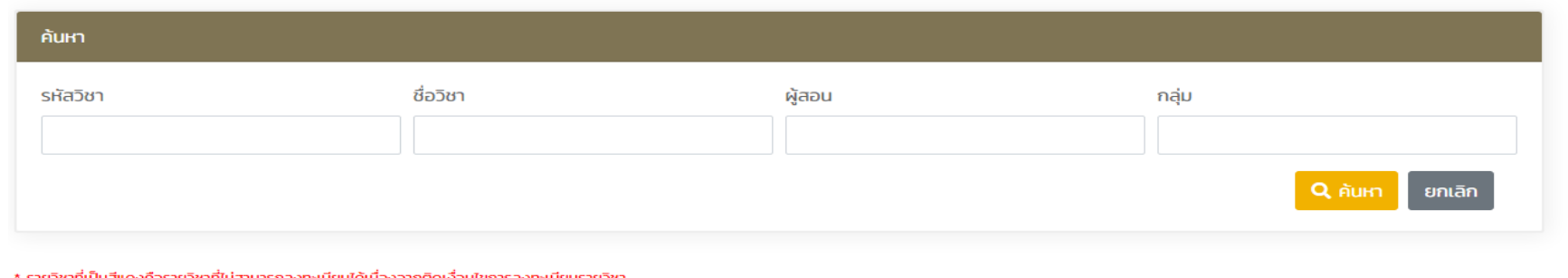

\* จำนวนหน่วยกิตที่สามารถลงทะเบียน คือไม่ต่ำกว่า และไม่เกิน หน่วยกิต

รายวิชาที่เปิดสอน ปีการศึกษา 2563/2

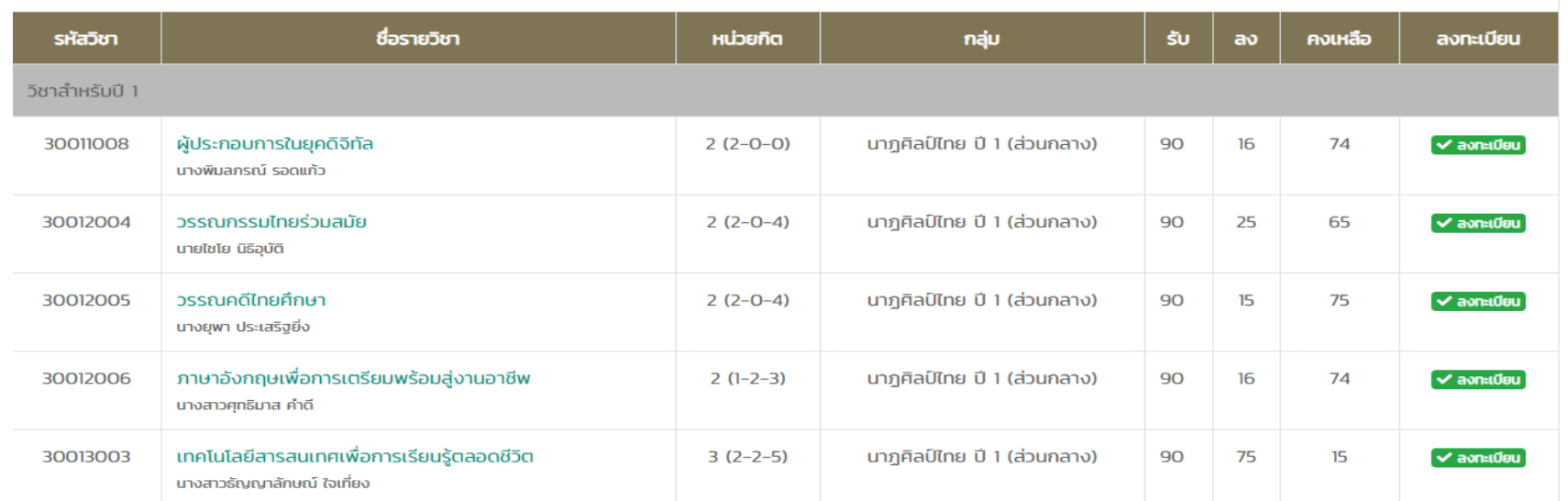

๕.ด้านล่างสุดจะปรากฏรายวิชาที ได้ลงทะเบียนนักศึกษาต้องตรวจสอบ รายวิชาทุกครั้งก่อน **กดบันทึกข้อมูล**

ไม่สามารถแก้ไขได้หลังจากกดบันทึกแล้ว

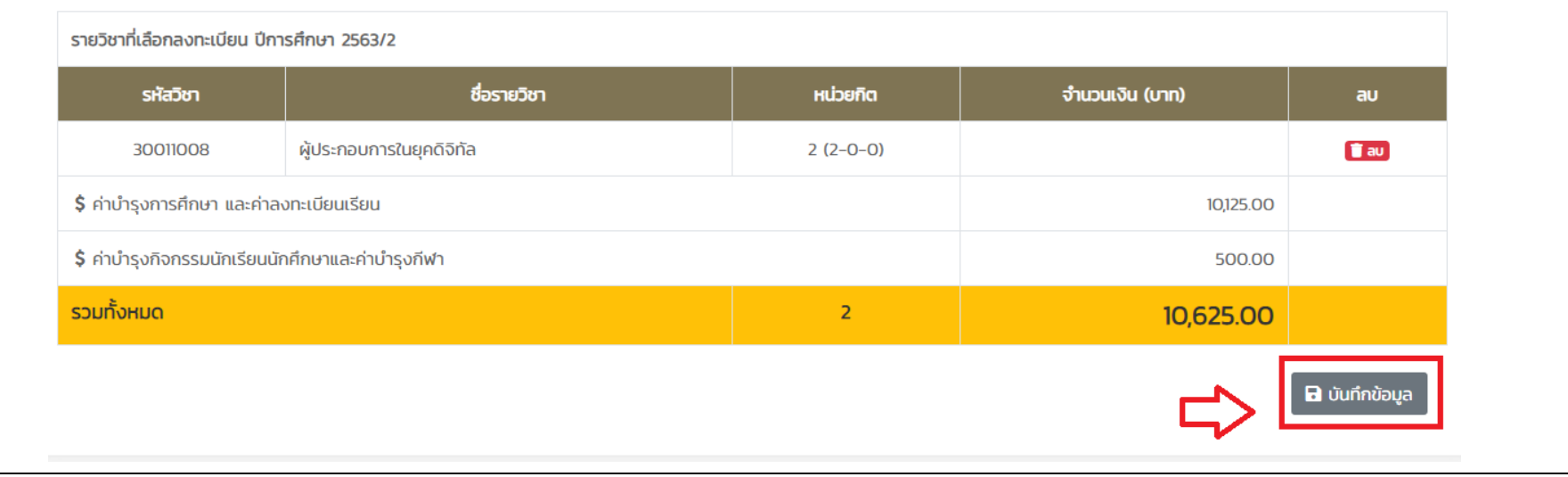

# ๖.เลือกพิมพ์ใบช่าระเงินและด่าเนินการช่าระเงินค่าลงทะเบียน ผ่านธนาคารกรุงไทย ตามระยะเวลาที่ทางสถาบันฯ กำหนด

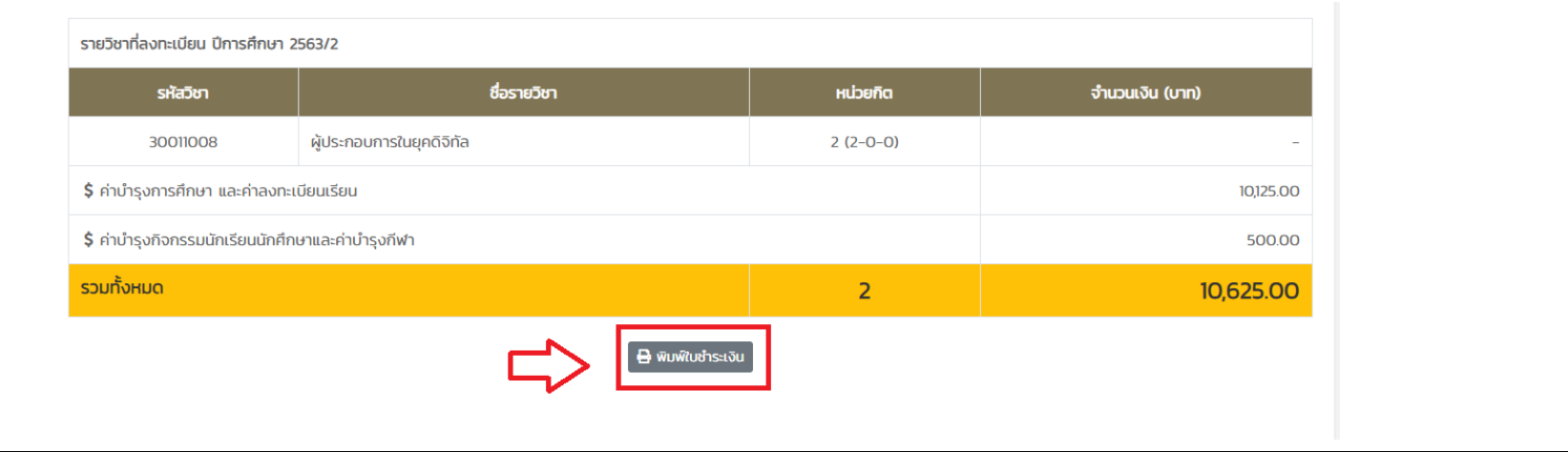